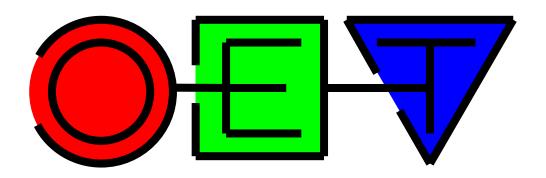

OpenEarthTools =

Open source management of Data, Models and Tools for

marine & coastal

science & technology

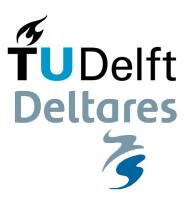

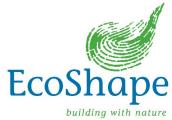

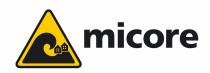

.. and what about

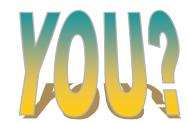

## What is OpenEarth: philosophy

- 1. philosophy
- 2. community
- 3. repository
- 4. delivery

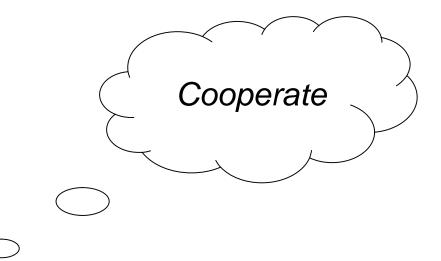

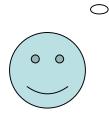

When you work on complex matters you soon discover that some things are too big to handle on your own. That you constantly reinvent the wheel. That others seem to reinvent your wheels. That some important wheels never get invented because they are too big to handle for a single project. The solution is to collaborate across the artificial boundaries of projects.

## What is OpenEarth: community

- 1. philosophy
- 2. community
- 3. repository
- 4. delivery

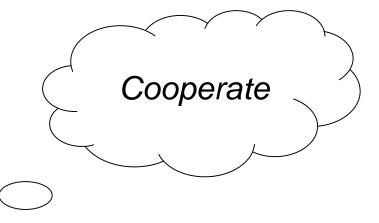

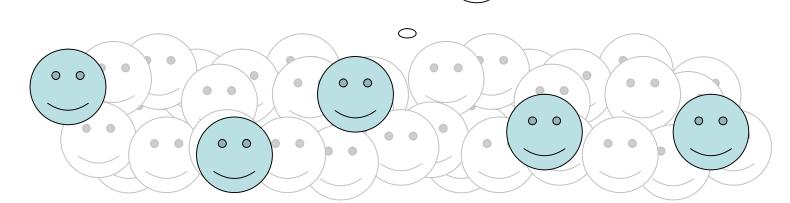

Fortunately there are usually more people than you think who are prepared to team up in related topics. So share the wheels you invented, never invent a wheel again, and embark a mission to invent those very big wheels we all need. You can split the required investment over different projects that afford the money otherwise needed for reinvention of wheels. Like this, OpenEarthTools made an advanced Google plot toolbox, a coordinate conversion toolbox, etc.

# What is OpenEarth: community needs structure

- all collaborating is not enough
- chaos
- coordination needed
- but no overall boss
- like wikipedia

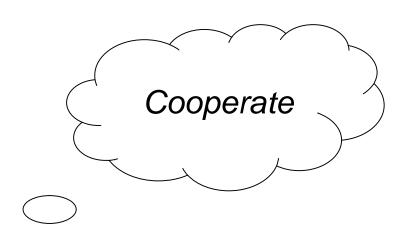

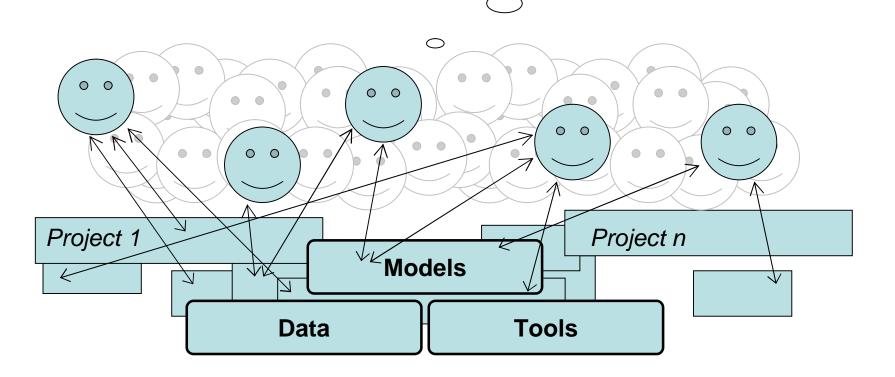

### What is OpenEarth: repository

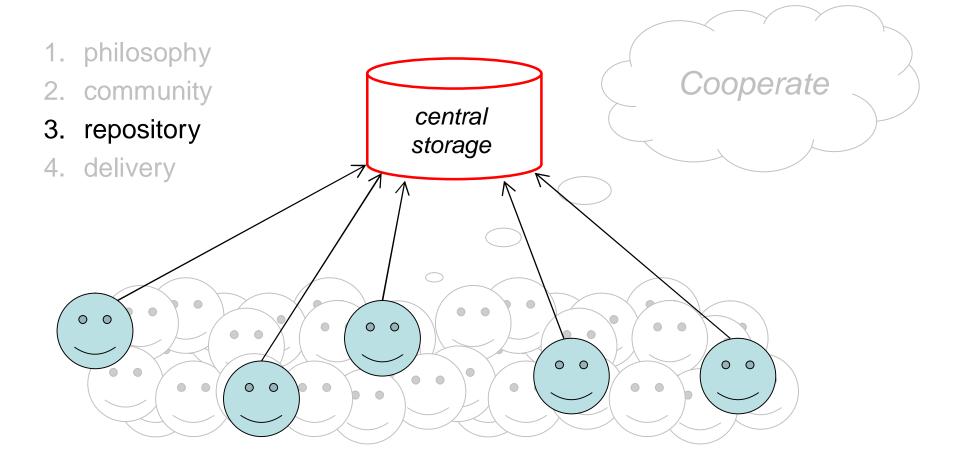

When working with a team, it is important to keep good track of the latest version of a tool/document. When working in pairs of 2 it is easy: either you work on it or the other person. In groups of 3 and bigger a formal system is required. Especially when more then 1 person is working on it at the same time. A repository allows more persons to work on it simultaneously, and it takes care of the essential merging process.

### What is OpenEarth

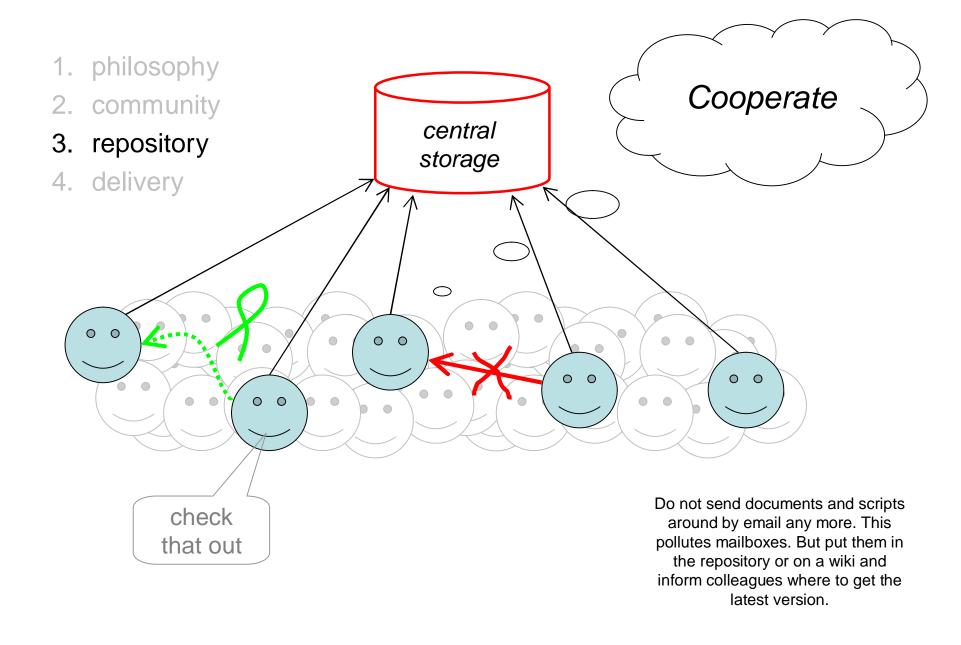

## What is OpenEarth

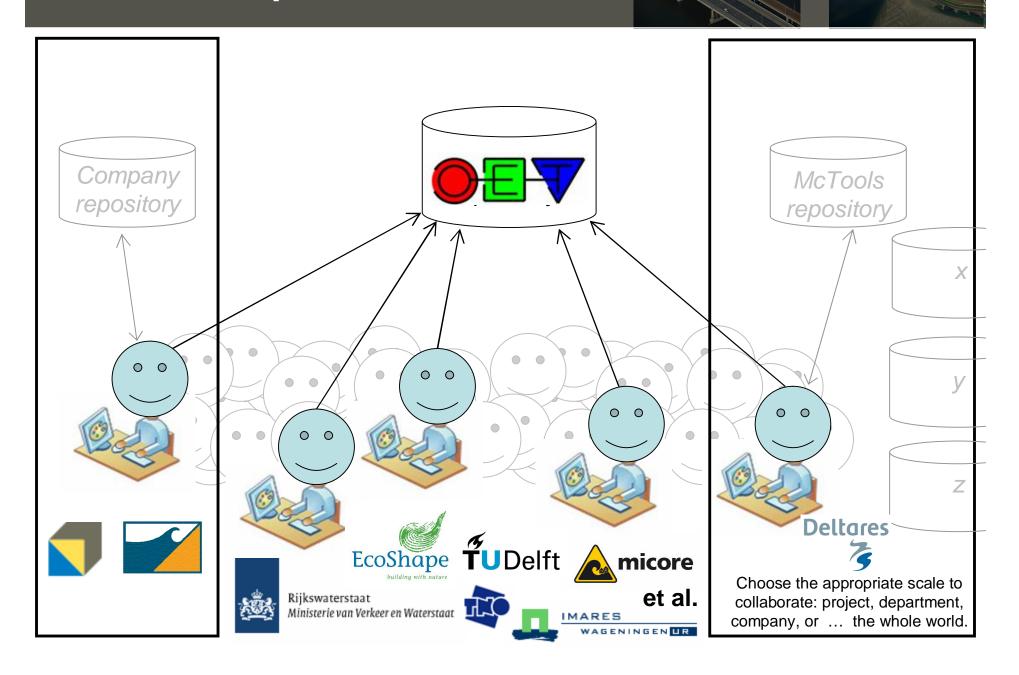

# What is OpenEarth: the technology

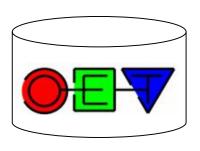

### Repository username

SUBVERSION

- Get <u>username and password.</u>
- Why, OpenEarth is open, right? Yes, but not anonymous.

### Every file is logged ...

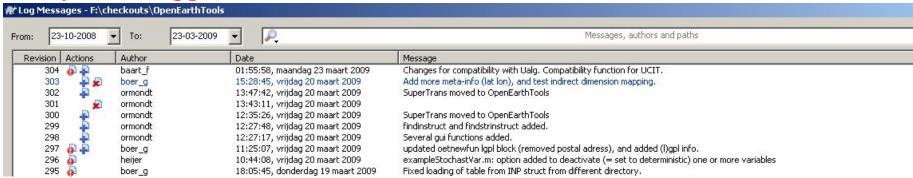

### ... and every line in every file is logged.

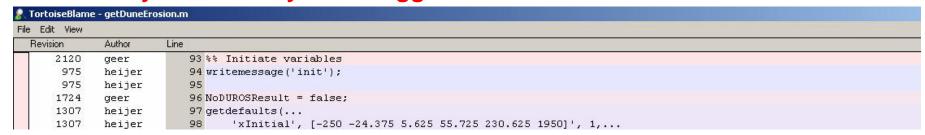

- Everyone has write acces to facilitate lots of micro-improvements.
- This allows anyone can be allowed to join.

### REPOSITORY basics

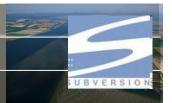

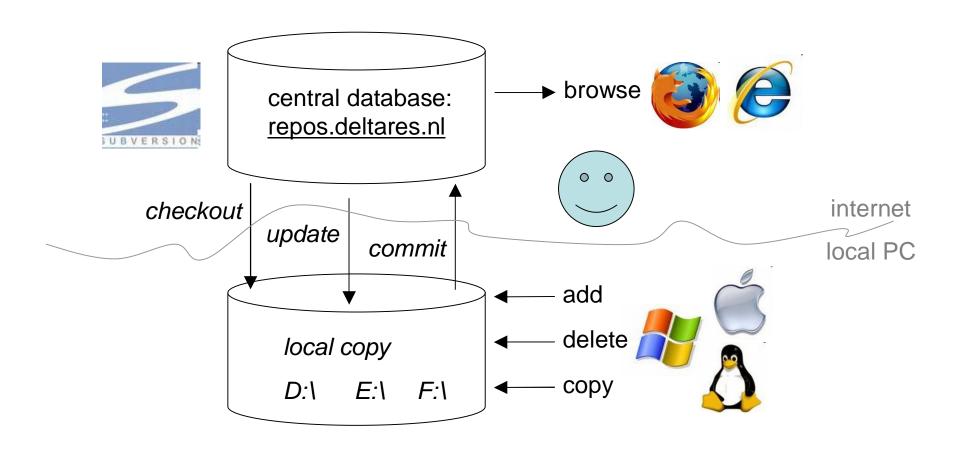

### REPOSITORY browse

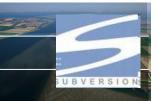

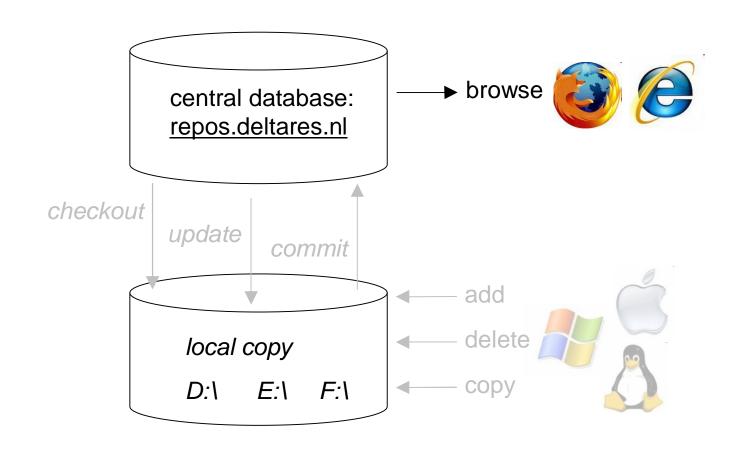

## Repository main directories

- Each repository has
  - trunk: contains ongoing beta-release of main developments
    - > submit your work every day
    - > get your code here if you are a developer
  - tags: contains tested alpha version of (parts of) the trunk
    - > created every once in a while: few times per year
    - > official release with separate version numbers (e.g. 2009a)
    - > often compiled versions are included
    - > get your code here if you are user only
  - test: files required for testing a tag (regression tests + data)
  - sandbox: to practice with
  - branches: side developments
    - > might be merged into trunk one day if successful
    - > do highly-frequent 'chat'-like submits only here

### REPOSITORY browse

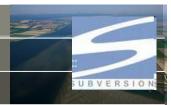

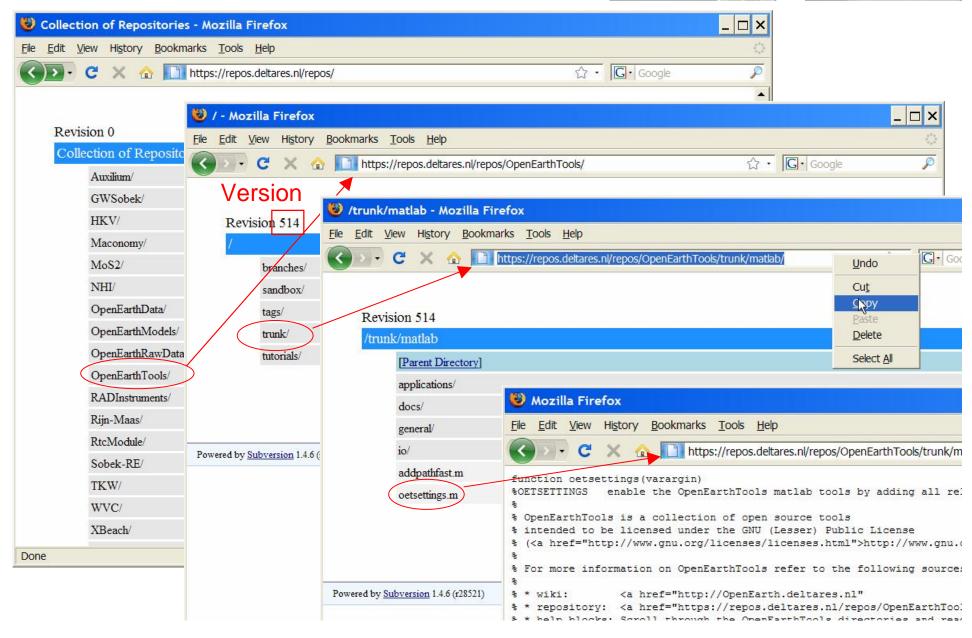

# REPOSITORY 25VN Checkout...

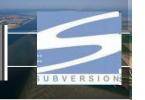

 Except for a zipped release version in \tags, it is not handy to get files one by one with a browser: Get them all at once with free Subversion client program.

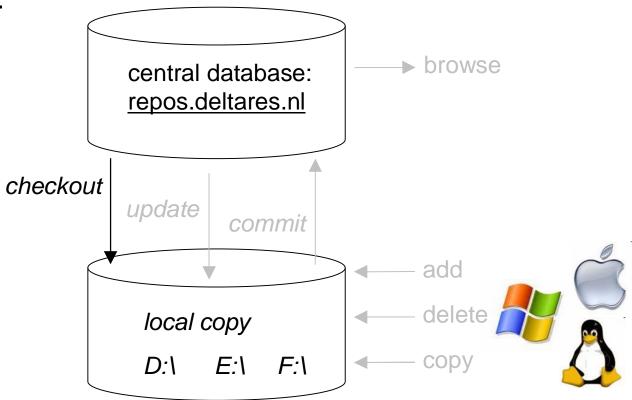

### REPOSITORY checkout

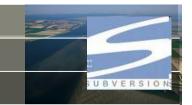

Download and install Tortoisesvn (<a href="http://tortoisesvn.net/">http://tortoisesvn.net/</a>)

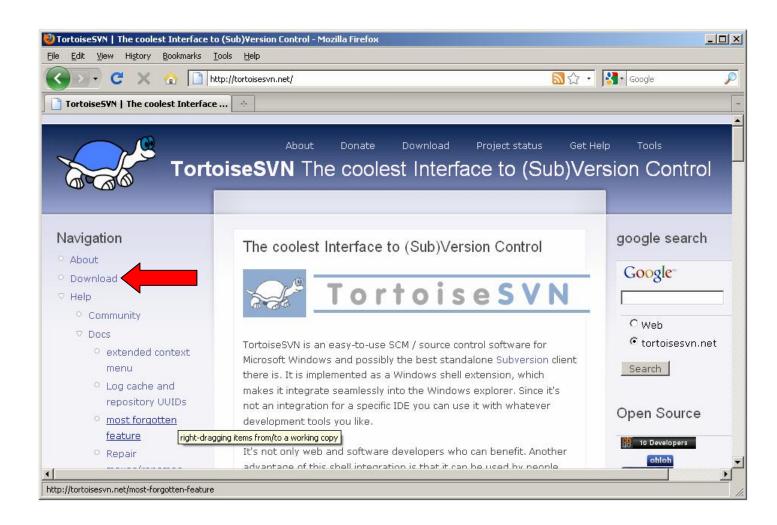

### REPOSITORY checkout

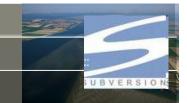

Download and install Tortoisesvn (<a href="http://tortoisesvn.net/">http://tortoisesvn.net/</a>)
scroll down

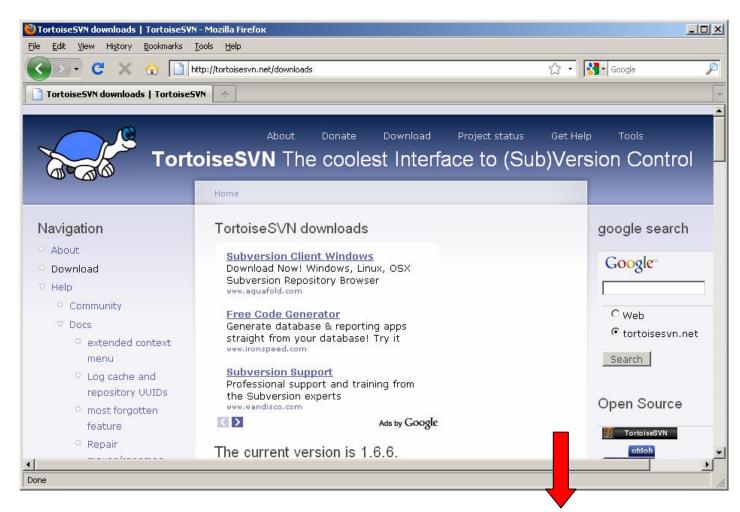

### REPOSITORY checkout

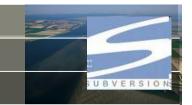

Download and install Tortoisesvn (<a href="http://tortoisesvn.net/">http://tortoisesvn.net/</a>)

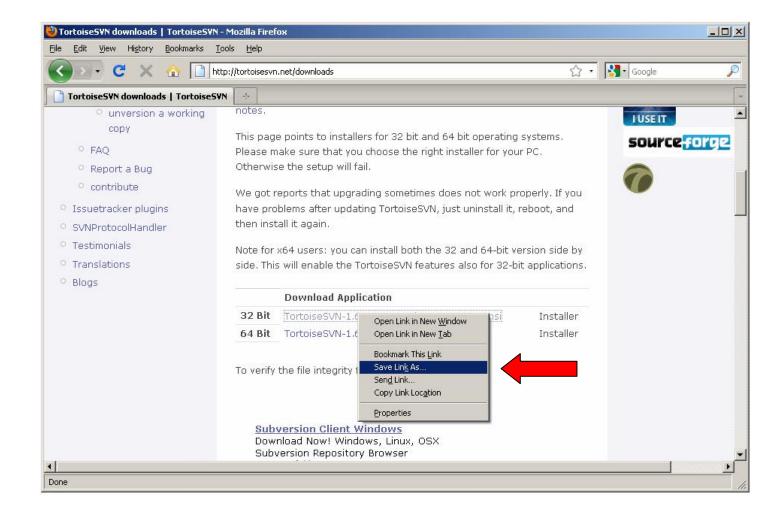

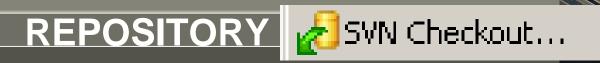

SUBVERSION

- After installing and rebooting ...
- Make a checkout in e.g. F:\checkouts\
- No need to back this up, it's only a copy ...

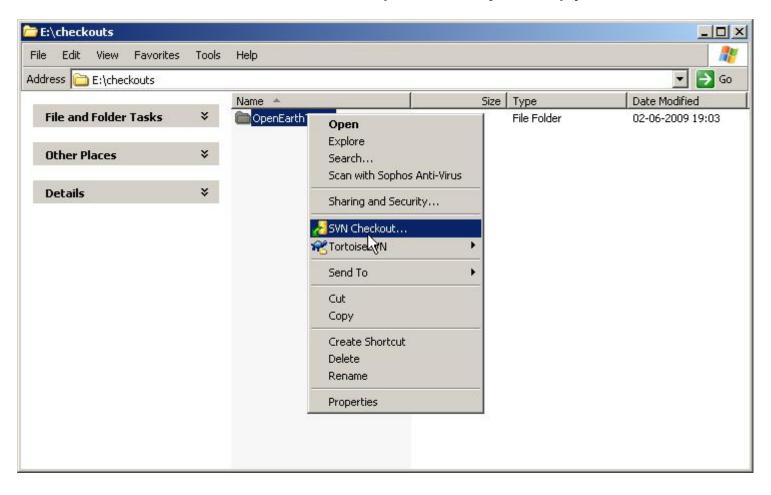

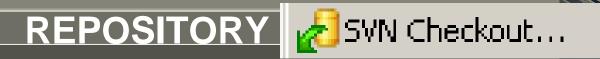

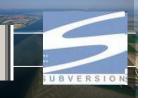

- Copy url from browser (case sensitive!)
- Make sure that the tree of local copy resembles the server tree

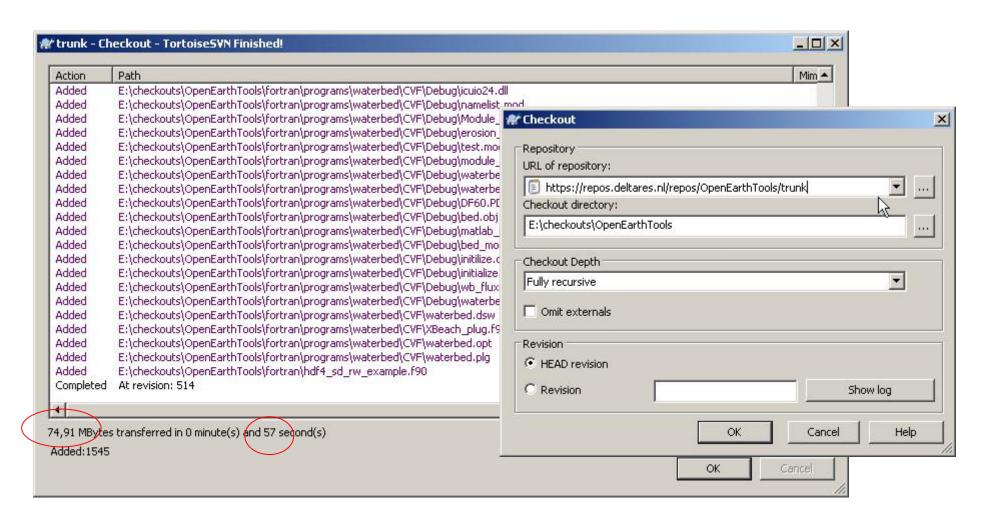

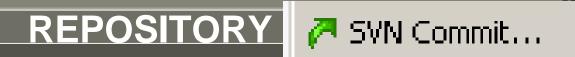

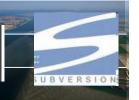

- Do not commit in the \tag and \trunk unless you are sure of yourselves.
- You can practice in the \sandbox directory: send mail for write access.

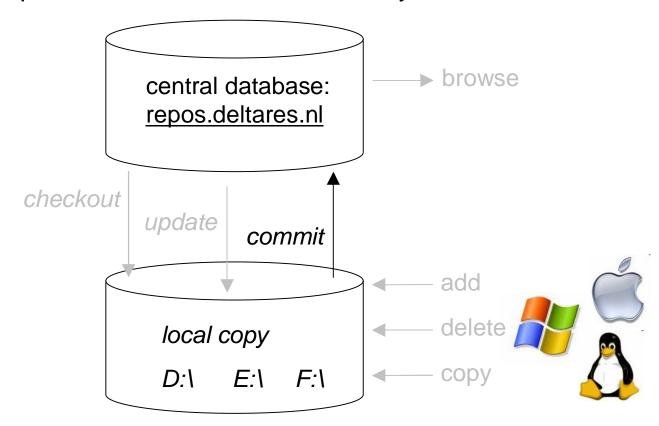

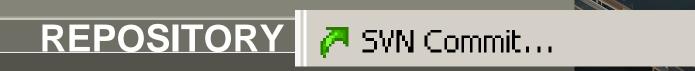

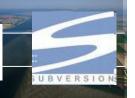

The icon shows the status of a file: up-to-date or changed.

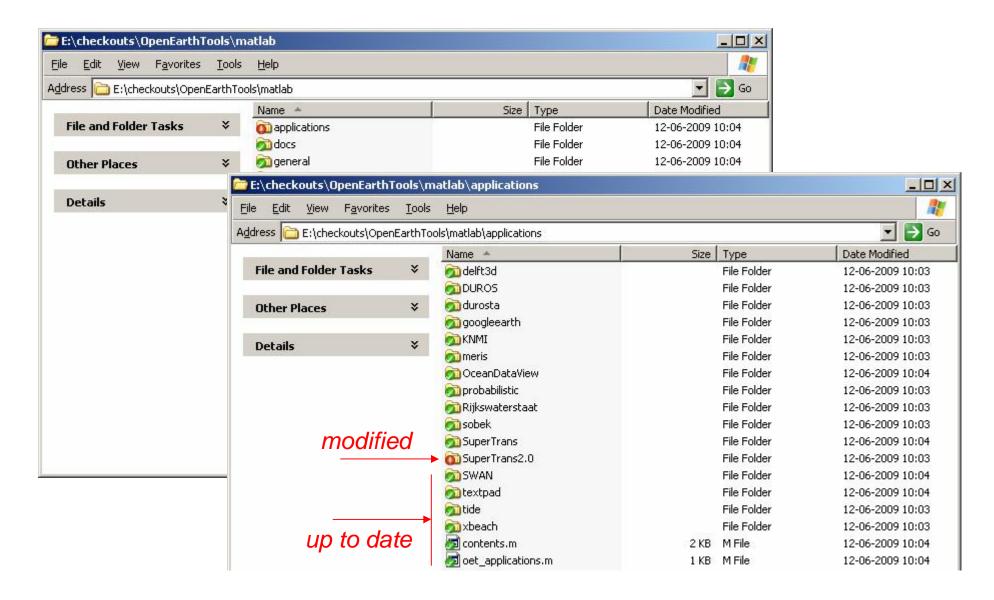

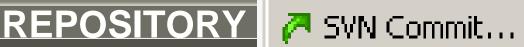

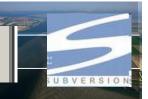

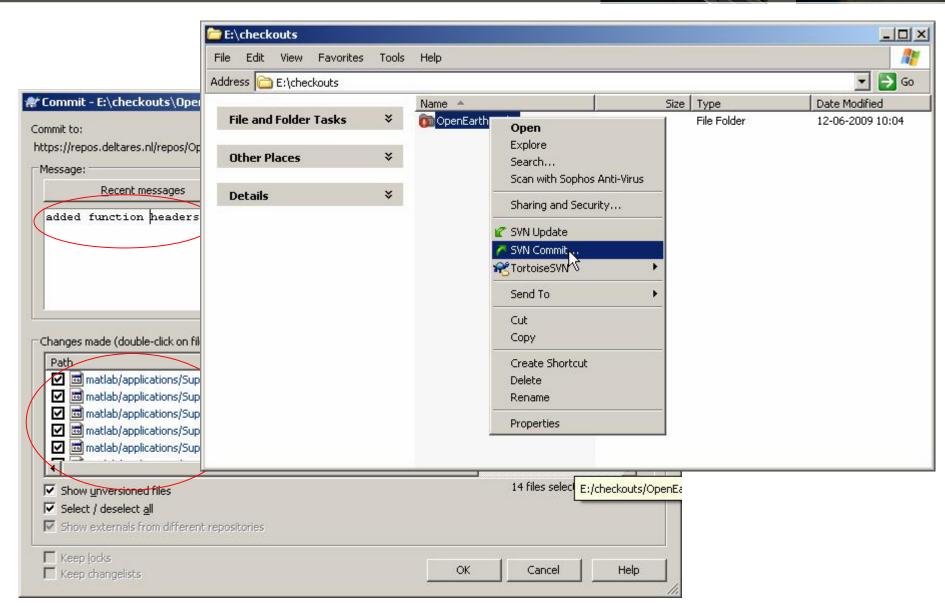

## REPOSITORY SVN Update

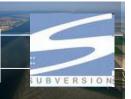

• Update the trunk regularly.

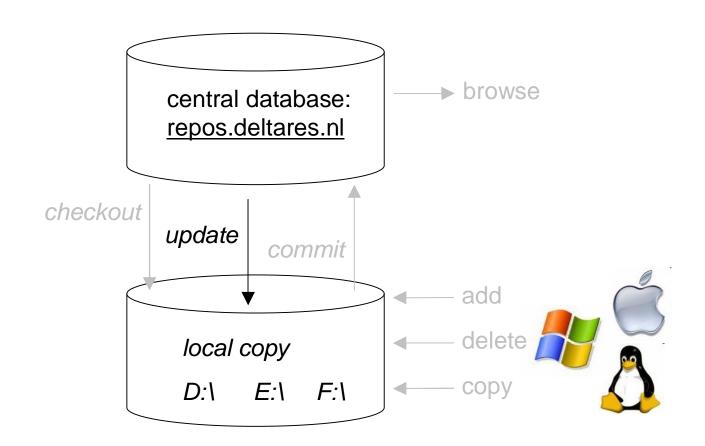

# REPOSITORY SVN Update

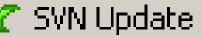

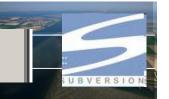

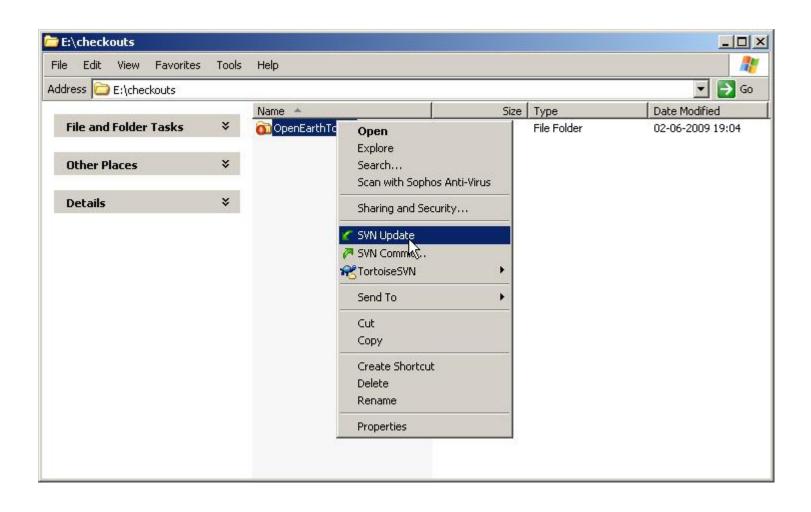

### REPOSITORY C SVN Update

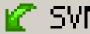

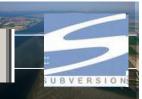

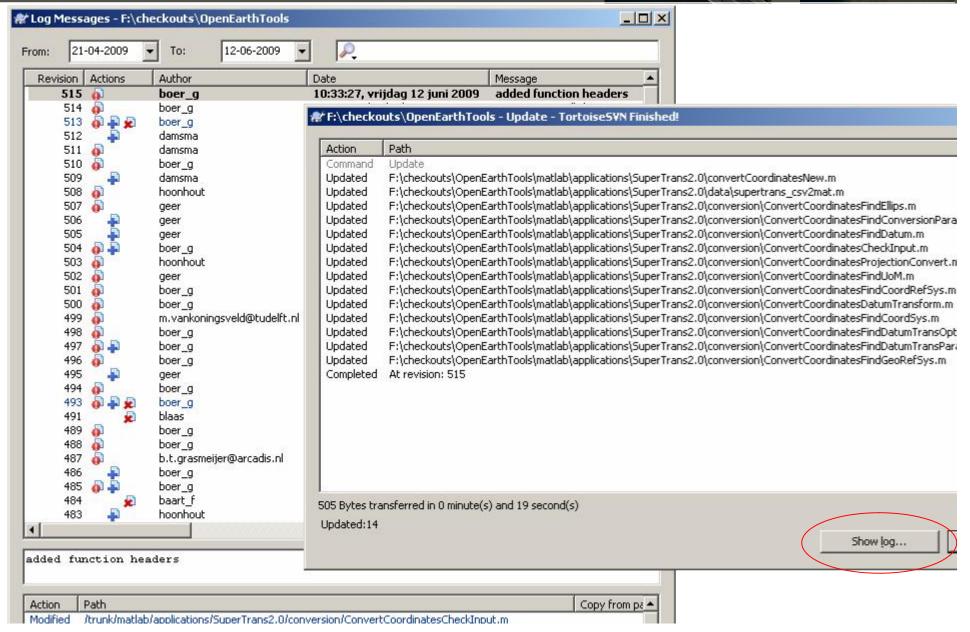

### REPOSITORY statistics

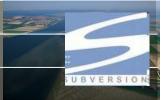

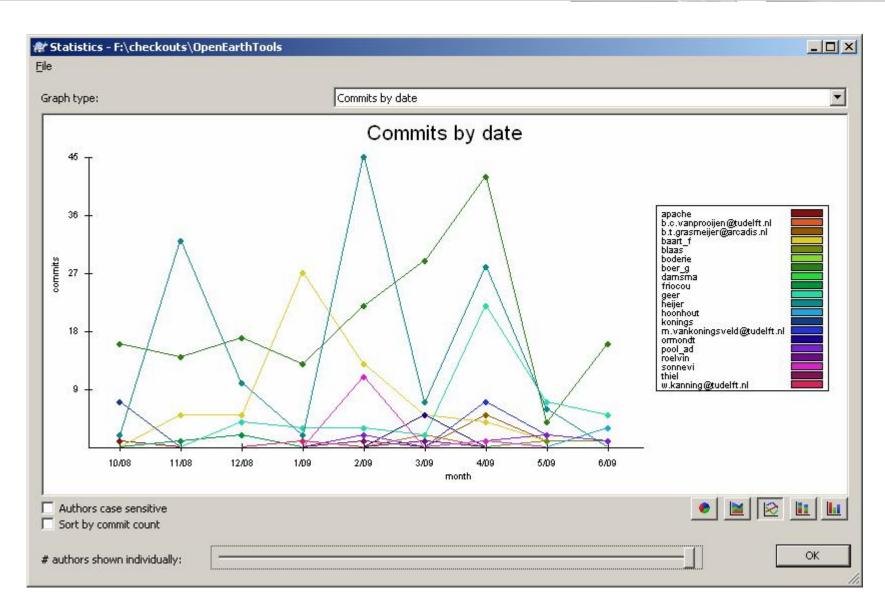

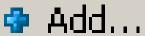

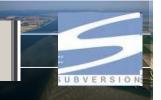

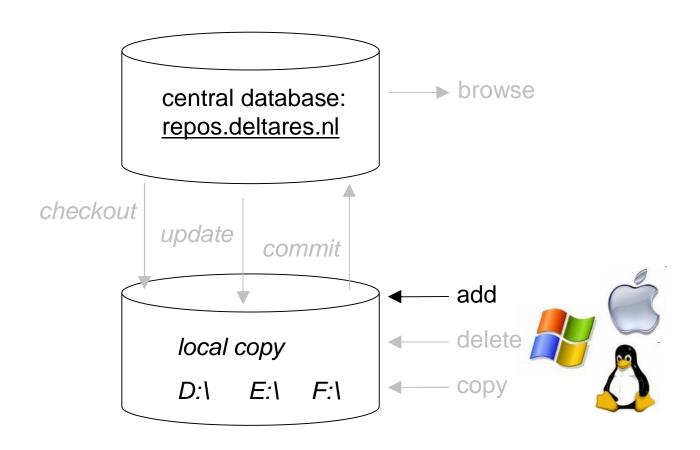

### REPOSITORY 💠 Add...

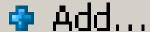

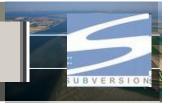

- OpenEarthRawData is very big: don't make a full checkout
- To add a thing, first make an empty checkout of the destination.

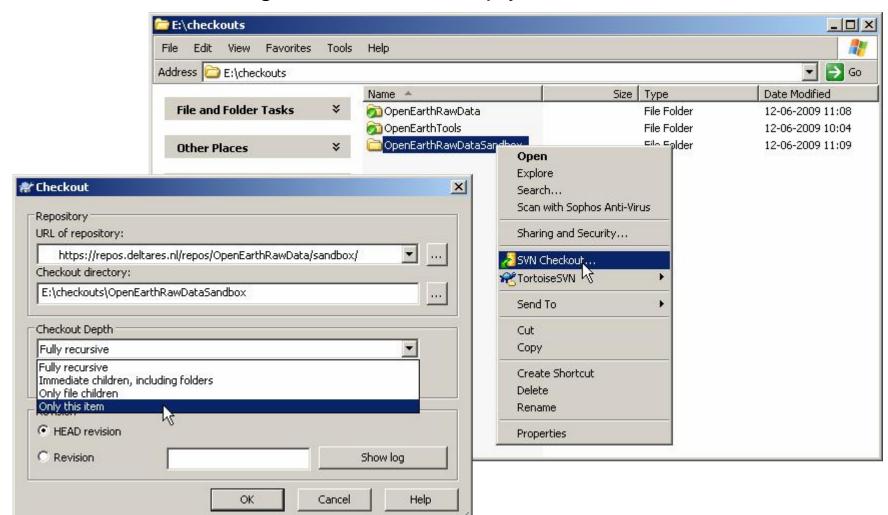

### REPOSITORY 💠 Add...

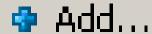

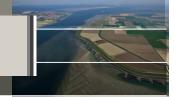

- There are 2 copies of 1 file on your PC:
  - Visible working copy, for editing
  - Hidden shadow copy, to detect changes
- Before adding a file to the server, a shadow copy must be created.

Allows for offline working

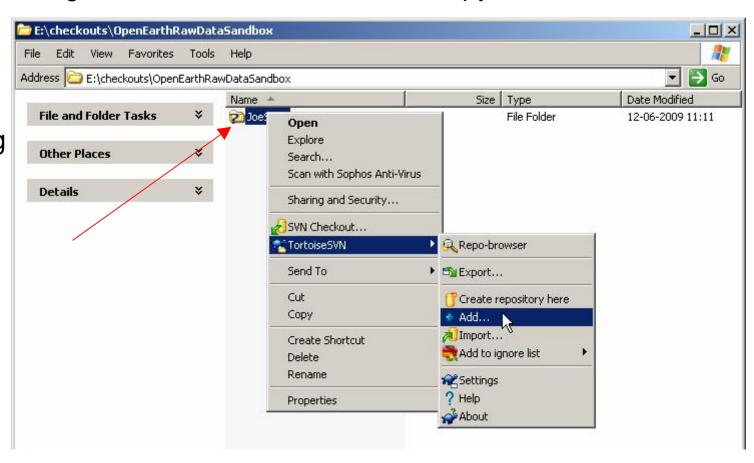

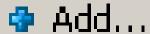

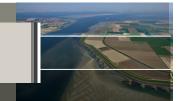

Now the addition must be simply be committed as any change

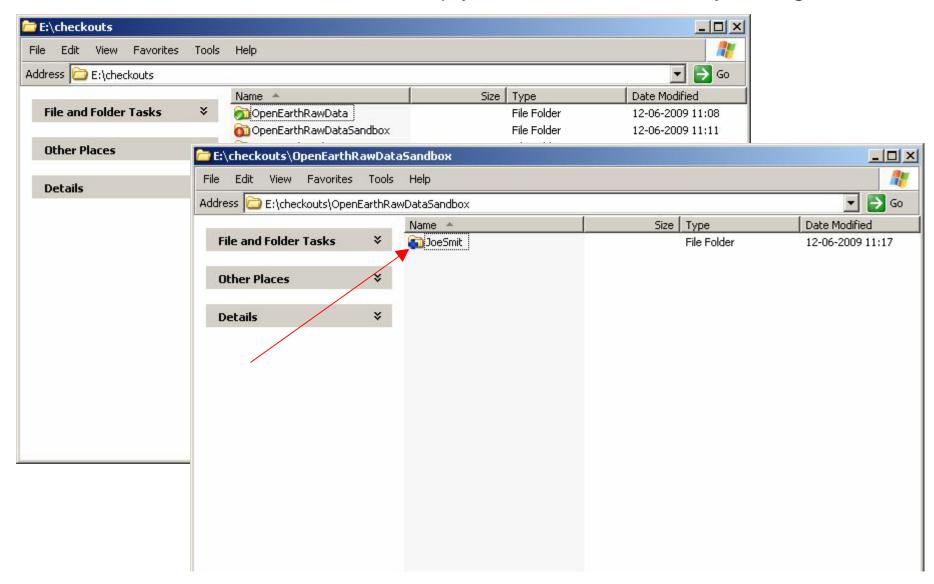

### REPOSITORY

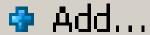

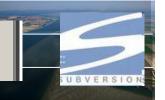

- The repository is supposed to be working anytime
- Do not play with the actual repository
- All advanced users will by annoyed by this
- But then, how I can I learn how to work with it?
- Solution: use the sandbox
- Play around at the highest level as much as you like
- And clean up afterwards (delete)
- With your browser:

http://repos.deltares.nl/repos/OpenEarthTools/sandbox

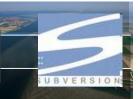

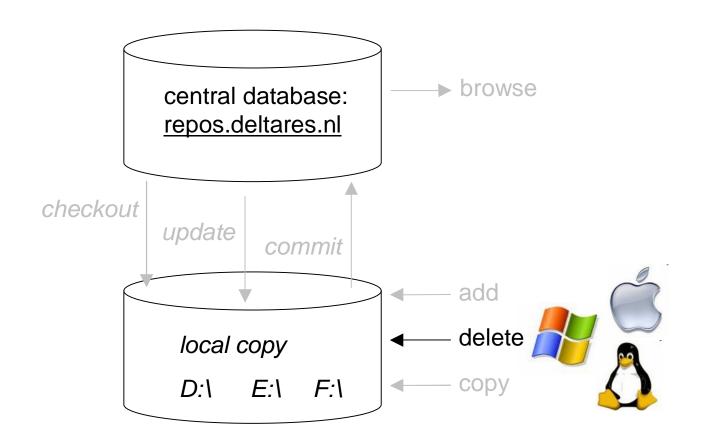

## REPOSITORY X Delete

- There are 2 copies of 1 file on your PC:
  - Visible working copy, for editing
  - Hidden shadow copy, to detect changes
- When deleting a file on the server, your shadow copy be informed
- Allows for working offline

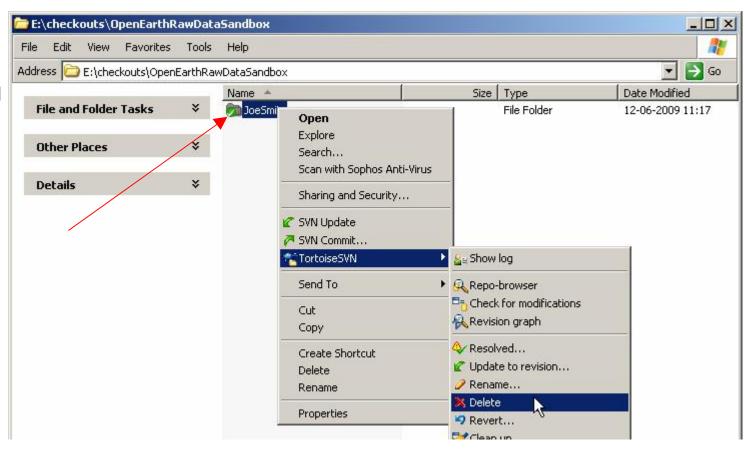

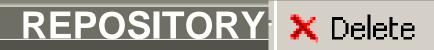

Now the deletion must be simply be committed as any change

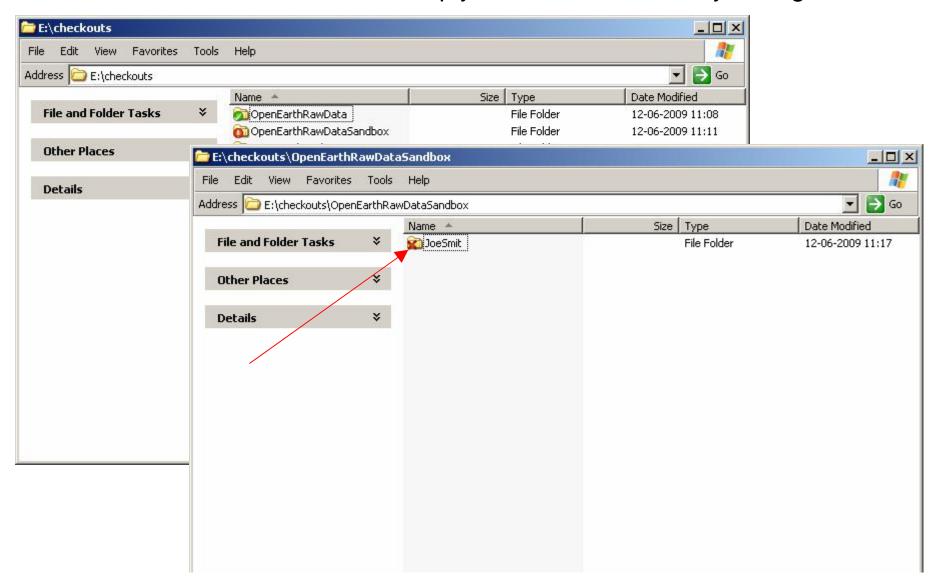

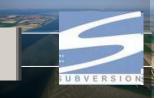

- Now delete the addition you made in <a href="http://repos.deltares.nl/repos/OpenEarthTools/sandbox">http://repos.deltares.nl/repos/OpenEarthTools/sandbox</a>
- And check the log file, to see what colleagues did.

## REPOSITORY copy

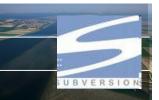

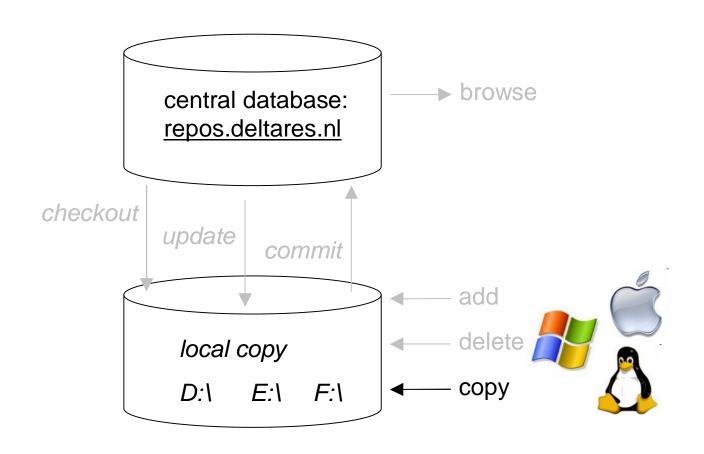

### REPOSITORY copy

- Again: first inform shadow copy locally, then commit to server ...
- Drag with right-mouse button

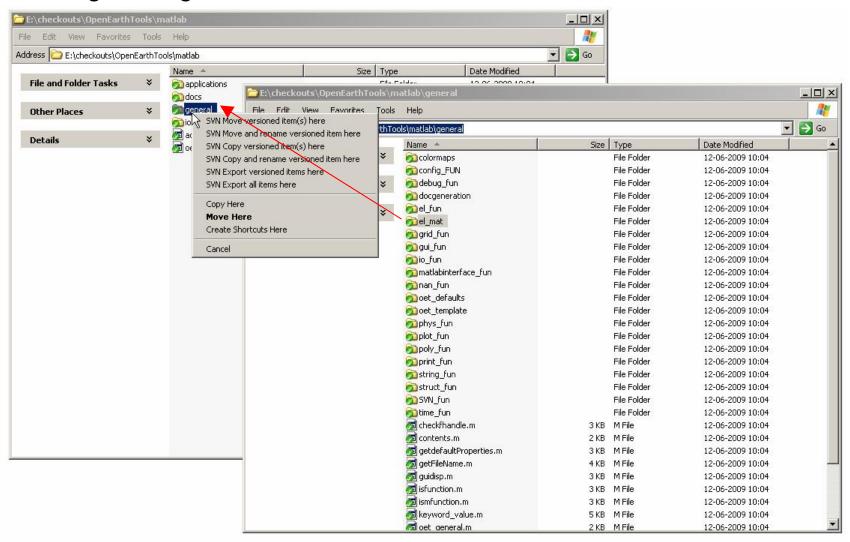

## **OpenEarth Repositories**

### OpenEarthTools

- organized per language
- properly document according to language defaults
- per language include a settings file: oetsettings.m for Matlab
- Keep it small: one should be able to check-out all of OpenEarthTools

### OpenEarthRawData

- Big, so full checkout not possible desirable
- Hence insertion of data requires a checkout of a directory without its children
- Data are stored with copyright holder as main directory.
  - > copyright holders to maintain their own data
  - > copyright holders to shift easily from private to open source
  - > users to identify whom to acknowlegde
- in which to create one directory per dataset per institute
- in which to create subdirectories
  - > raw
  - > scripts
  - > cache
- Dataset root should also contain
  - > dedicated processing scripts (if not in OpenEarthTools)
  - > url file to web source
  - > INSPIRE XML meta-data file